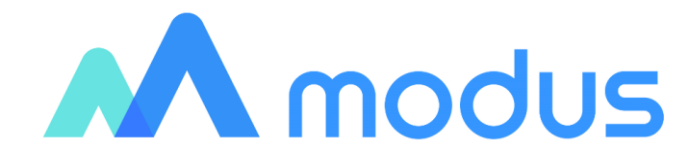

# Модус:Аналитический портал ОПИСАНИЕ ФУНКЦИОНАЛЬНЫХ ХАРАКТЕРИСТИК

# Оглавление

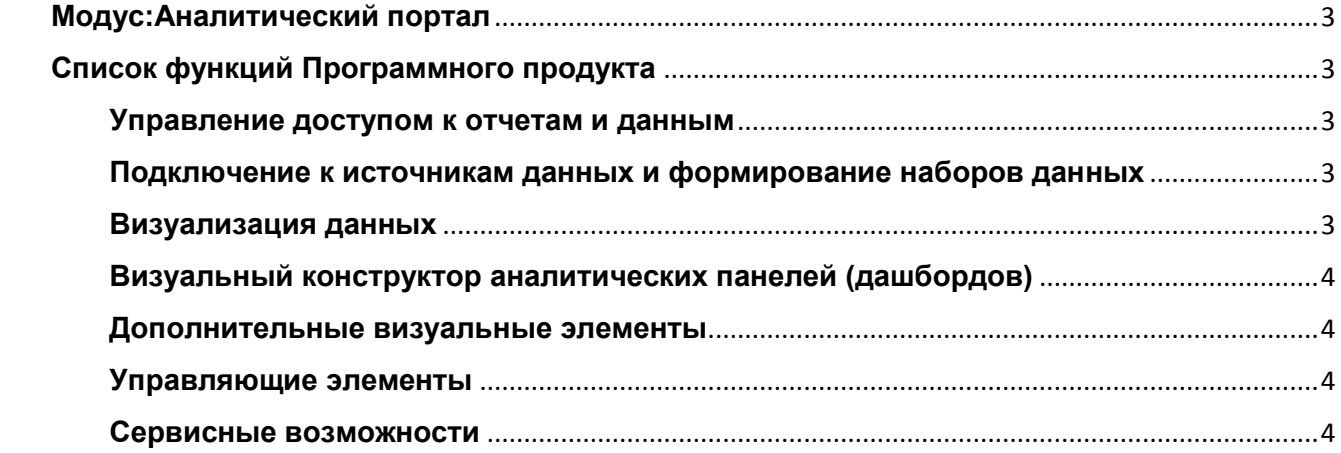

### **Модус:Аналитический портал**

<span id="page-2-0"></span>Программа для ЭВМ **«Модус:Аналитический портал»** (далее – «Программный продукт») предназначена для:

- подключения к источникам данных и формирования наборов данных для аналитической отчетности;

- настройки отчетов в визуальном конструкторе;
- отображения аналитических отчетов (дашбордов) в веб-интерфейсе.

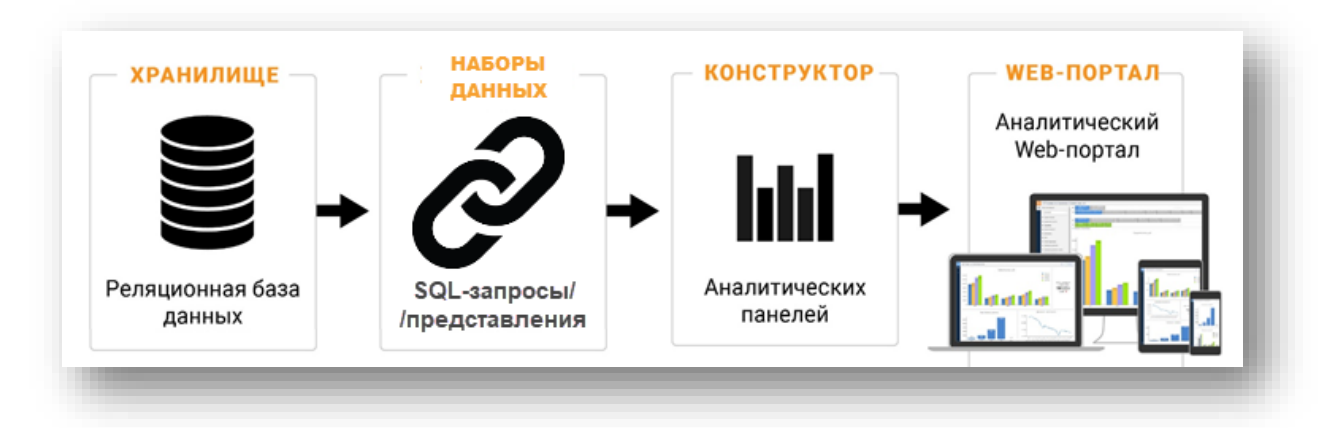

*Схема формирования аналитических отчетов на основе наборов данных* 

## **Список функций Программного продукта**

#### <span id="page-2-2"></span><span id="page-2-1"></span>**Управление доступом к отчетам и данным**

- Роли пользователей;
- Ограничение доступа к группам отчетов и отдельным отчетам;
- Ограничения доступа на уровне записей RLS (Record Level Security).

#### <span id="page-2-3"></span>**Подключение к источникам данных и формирование наборов данных**

- Источники данных: базы данных MS SQL и PostgreSQL; OLAP-кубы MS SSAS;
- Настройка наборов данных для аналитического портала.

#### <span id="page-2-4"></span>**Визуализация данных**

- Отображение отчетов в веб-интерфейсе;
- Адаптивная верстка;
- Возможность настроить вид аналитической панели (дашборда для разных разрешений экрана от монитора до мобильного телефона;

Типы визуализаций:

- Гистограмма;
- Круговая диаграмма;
- График (линейный и точечный);
- Диаграмма площади;
- Стрелочный индикатор;
- Панель показателя;
- Таблица;
- Параллельные координаты;
- Геокарты;
- Сводная таблица;
- Радиальная диаграмма;
- Диаграмма "Солнечные лучи".

#### <span id="page-3-0"></span>**Визуальный конструктор аналитических панелей (дашбордов)**

- Выбор вида визуализации и настройка правил группировки, отбора данных;
- Настройка для диаграмм заголовка, легенды, осей, подписей данных, линий, меток данных и других элементов;
- Условное форматирование отображаемых элементов;
- $-$  Настройка правил детализации данных drill down/ drill up;
- Настройка переходов между отчетами с передачей значений фильтров;
- Вывод на диаграммы линий тренда, среднего, константы;
- Отображение двух осей на диаграммах (гистограмма, график, площади.

#### <span id="page-3-1"></span>**Дополнительные визуальные элементы**

- Контейнеры с рисунками;
- Контейнеры с текстом;
- Контейнеры с фильтрами.

#### <span id="page-3-2"></span>**Управляющие элементы**

- Фильтры с единичным/множественным выбором в виде выпадающих списков, чекбоксов, слайдеров;
- Возможность настройки области действия фильтров общий фильтр действует для всего дашборда; локальный фильтр - для определенной диаграммы;
- Управляющие элементы (кнопки/ вкладки/ гиперссылки) для перехода на другие отчеты/веб-страницы. При переходе в другой отчет возможно настроить передачу значений фильтров.

#### <span id="page-3-3"></span>**Сервисные возможности**

- Экспорт отчета в файлы jpg, xlsx, pdf;
- Выгрузка данных, отображаемых в отчетах в шаблоны xlsx с настраиваемыми правилами форматирования;
- Копирование диаграммы и вставка в любой отчет.